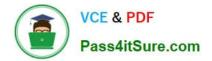

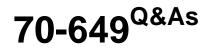

TS: Upgrading Your MCSE on Windows Server 2003 to Windows Server 2008, Technology Specialist

# Pass Microsoft 70-649 Exam with 100% Guarantee

Free Download Real Questions & Answers **PDF** and **VCE** file from:

https://www.pass4itsure.com/70-649.html

# 100% Passing Guarantee 100% Money Back Assurance

Following Questions and Answers are all new published by Microsoft Official Exam Center

Instant Download After Purchase

- 100% Money Back Guarantee
- 😳 365 Days Free Update
- 800,000+ Satisfied Customers

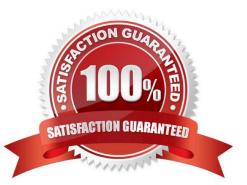

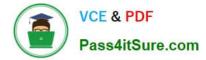

## **QUESTION 1**

Your network contains an Active Directory domain.

The domain contains two servers named Server1 and Server2.

You connect Server1 and Server2 to a logical unit number (LUN) on a Storage Area Network (SAN).

You need to ensure that you can use the LUN in a failover cluster.

What should you do?

- A. From Server Manager, run the Best Practices Analyzer.
- B. From File Server Resource Manager, generate a storage report.
- C. From Failover Cluster Manager, run the Validate a Configuration Wizard.
- D. From Share and Storage Management, verify the advanced settings of the LUN.
- Correct Answer: C
- New Questions

# **QUESTION 2**

Your network contains a client computer named Computer1 that runs Windows 7.

Computer1 is configured to use DirectAccess.

You need to identify the URL of the network location server that Computer1 is configured to use.

What should you do?

- A. From a command prompt, run ipconfig.exe /displaydns.
- B. From a command prompt, run netsh.exe namespace show policy.
- C. From Control Panel, run the network adapter troubleshooter.
- D. From the Network Connection Status window, view the Network Connection Details.

## Correct Answer: B

"use the netsh namespace show policy command to display the NRPT rules configured through Group Policy. There should be NRPT rules for the intranet namespace and an exemption rule for the fully qualified domain name (FQDN) of the network location server"

# **QUESTION 3**

Your network contains two servers that run Windows Server 2008 R2. The servers are configured as shown in the

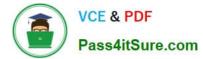

following table.

| Server name | Role service                                 |  |
|-------------|----------------------------------------------|--|
| Server1     | Remote Desktop Licensing (RD Licensing)      |  |
| Server2     | Remota Desktop Session Host (RD Session Host |  |

The network contains 100 client computers that connect to Remote Desktop Services (RDS) on Server2. Server1 has 100 Remote Desktop Services Per Device client access licenses (RDS Per Device CALs) installed.

You exchange 10 client computers for 10 new client computers.

You need to ensure that the RDS Per Device CALs allocated to the old client computers can be immediately reallocated to the new client computers.

What should you do?

A. From the Remote Desktop Session Host Configuration console on Server2, modify the Licensing settings.

B. From the Remote Desktop Licensing Manager tool on Server1, run the Manage RDS CALs wizard and click the Migrate action.

C. From the Remote Desktop Licensing Manager tool on Server1, navigate to the Windows Server 2008 R2 - Installed RDS Per Device CALs node and run the Install Licenses wizard.

D. From the Remote Desktop Licensing Manager tool on Server1, navigate to the Windows Server 2008 R2 - Installed RDS Per Device CALs node and click the Revoke RDS CAL action.

Correct Answer: D

Revoke a Remote Desktop Services Per Device Client Access License When a Remote Desktop Session Host (RD Session Host) server is configured to use Per Device licensing mode, and a client computer or device connects to an RD Session Host server for the first time, the client computer or device is issued a temporary license by default. When a client computer or device connects to an RD Session Host server for the second time, if the Remote Desktop license server is activated and enough RDS Per Device CALs are available, the license server issues the client computer or device a permanent RDS Per Device CAL. If the license server is not activated or does not have any RDS Per Device CALs available, the device continues to use the temporary license. The temporary license is valid for 90 days. In some circumstances, you might want or need to return an RDS Per Device CAL that has been issued back to the available pool on the license server before the automatic expiration period has been reached. For example, you might want to do this if the client computer or device is no longer a part of your environment. You can revoke an RDS Per Device CAL by using the Remote Desktop Licensing Manager tool. After you have revoked the RDS Per Device CAL, that RDS Per Device CAL is immediately available to be issued to another client computer or device. Revocation is not a substitute for ensuring that you have enough RDS Per Device CALs to support your environment. You can only revoke up to twenty percent of the number of RDS Per Device CALs of a particular version installed on your license server.

Source: http://technet.microsoft.com/en-us/library/cc732416.aspx

# **QUESTION 4**

Your network contains a Windows Server Update Services (WSUS) server named Server!. All client computers are configured to download updates from Server1. Server1 is configured only to synchronize manually to Microsoft Update.

Your company deploys a new Microsoft application.

You discover that the new application is not listed on the Products and Classifications list

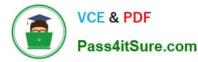

You need to ensure that updates for the new application are available to all of the client computers.

What should you do first?

- A. Run the Server Cleanup Wizard.
- B. Approve updates.
- C. Synchronize the WSUS server.
- D. Modify the Products and Classifications settings.

Correct Answer: C

## **QUESTION 5**

Your network contains a server named Server1 that has the Remote Desktop Licensing (RD Licensing) role service installed.

You need to ensure that you can restore the RD Licensing environment if Server1 fails.

What should you include in the backup? (Each correct answer presents part of the solution. Choose two.)

- A. the folder that contains the configuration files of the license server
- B. the folder that contains the database of the license server
- C. the local certificate store
- D. the system state

Correct Answer: BD

Back Up a Remote Desktop License Server You should back up your Remote Desktop license server regularly by using the Windows Server Backup tool or the backup software deployed in your environment. This helps protect your licensing data from accidental loss if your system experiences hardware or storage failure. When backing up a license server, back up both the System State data and the folder in which the RD Licensing database is installed. This ensures that data in both the registry and the RD Licensing database is backed up

Source: http://technet.microsoft.com/en-us/library/cc753582.aspx

## **QUESTION 6**

Your company is implementing Network Access Protection (NAP) with DHCP enforcement. You need to define which network resources non-compliant client computers can access. What should you configure?

- A. System health validators (SHVs)
- B. Connection request policies
- C. Health policies
- D. Remediation server groups

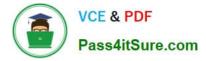

## Correct Answer: D

Remediation server groups are used to specify servers that are available to noncompliant Network Access Protection (NAP) clients for the purpose of remediating their health state to comply with health requirements.

The type of remediation servers that are required depend on your health requirements and network access methods.

http://technet.microsoft.com/en-us/library/dd759158.aspx

## **QUESTION 7**

Your network contains a Remote Desktop server. The server hosts 10 RemoteApp programs.

You need to configure a digital signature for the RemoteApp programs.

What should you modify?

- A. the Remote Desktop connection authorization policies (RD CAPs)
- B. the Remote Desktop resource authorization policies (RD RAPs)
- C. the RemoteApp and Desktop Connection properties
- D. the RemoteApp Deployment Settings
- Correct Answer: D

To configure the digital certificate to use In the Actions pane of GestionnaireRemoteApp TS, click Digital Signature Settings. (Or, in the Overview pane, next to Digital Signature Settings, click Change.) Select the Sign with a digital certificate check box. In the Digital certificate details box, click Change. In the Select Certificate dialog box, select the certificate that you want to use, and then click OK

## **QUESTION 8**

Your network contains an Active Directory domain named contoso.com. Contoso.com contains three servers. The servers are configured as shown in the following table.

| Server name | Server operating system                     | Server role                     |
|-------------|---------------------------------------------|---------------------------------|
| DC1         | Windows Server 2003<br>Service Pack 2 (SP2) | Domain controller<br>DNS server |
| Server1     | Windows Server 2003<br>Service Pack 2 (SP2) | Certificate services            |
| Server2     | Windows Server 2008                         | File server                     |
| Server3     | Windows Server 2008 R2                      | None                            |

You plan to give users access to the file shares on Server2 by using DirectAccess.

You need to ensure that you can deploy DirectAccess on Server3.

What should you do?

- A. Upgrade DC1 to Windows Server 2008 R2.
- B. Add a static IPv6 address to DC1.
- C. Add a static IPv6 address to Server2.
- D. Upgrade Server2 to Windows Server 2008 R2.

Correct Answer: A

DirectAccess requires the following:

One or more DirectAccess servers running Windows Server 2008 R2 (with or without UAG) with two network adapters: one that is connected directly to the Internet and one that is connected to the intranet. DirectAccess servers must be a

member of an AD DS domain. On the DirectAccess server, at least two consecutive, public IPv4 addresses assigned to the network adapter that is connected to the Internet.

DirectAccess client computers that are running Windows 7 Enterprise or Windows 7 Ultimate.DirectAccess clients must be members of an AD DS domain. At least one domain controller and DNS server that is running Windows Server 2008

SP2 or Windows Server 2008 R2. When UAG is used, DirectAccess can be deployed with DNS servers and domain controllers that are running Windows Server 2003 when NAT64 functionality is enabled.

A public key infrastructure (PKI) to issue computer certificates, and optionally, smart card certificates for smart card authentication and health certificates for NAP. For more information, see Public Key Infrastructure on the Microsoft Web site.

Without UAG, an optional NAT64 device to provide access to IPv4-only resources for DirectAccess clients.

DirectAccess with UAG provides a built-in NAT64.

http://technet.microsoft.com/en-us/library/ee344835(v=ws.10).aspx

# **QUESTION 9**

Your network contains an Active Directory domain. The domain contains several VPN servers that run Windows Server 2008 R2.

You need to log the time and the date users establish VPN connections to the network. The log must be stored in a central location.

What should you configure on the VPN servers?

- A. The Windows Accounting accounting provider
- B. The RADIUS Accounting accounting provider
- C. Connection request policies
- D. Health policies

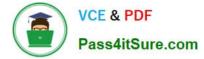

## Correct Answer: B

RADIUS Accounting is used to record service usages such as connection time and network use, then based on these records the user is billed

# **QUESTION 10**

Your network contains a server named Server1 that has the Hyper-V server role installed. Server1 has two network adapters.

You need to configure Server1 to meet the following requirements:

All virtual machines (VMs) on Server1 must be able to communicate with other computers on the network.

The number of virtual network connections must be minimized.

What should you do?

A. Create one internal virtual network. Clear the Enable virtual LAN identification for management operating system check box for the virtual network.

B. Create one internal virtual network. Select the Enable virtual LAN identification for management operating system check box for the virtual network.

C. Create one external virtual network. Clear the Allow management operating system to share this network adapter check box for the virtual network.

D. Create one external virtual network. Select the Allow management operating system to share this network adapter check box for the virtual network.

Correct Answer: C

External virtual networks. Use this type when you want to provide virtual machines with access to a physical network to communicate with externally located servers and clients. This type of virtual network also allows virtual machines on the same virtualization server to communicate with each other. This type of network may also be available for use by the management operating system, depending on how you configure the networking. (The management operating system runs the Hyper-V role.) For more information, see "A closer look at external virtual networks" later in this topic.

Source: http://technet.microsoft.com/en-us/library/cc816585%28WS.10%29.aspx

## **QUESTION 11**

Your network contains a server named Server1. The Active Directory Rights Management Services (AD RMS) server role is installed on Server1. An administrator changes the password of the user account that is used by AD RMS. You need to update AD RMS to use the new password. Which console should you use?

- A. Active Directory Users and Computers
- B. Local Users and Groups
- C. Services
- D. Active Directory Rights Management Services

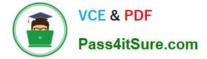

Correct Answer: D

# **QUESTION 12**

Your network contains a server named Server1. Server1 has the Volume Activation Management Tool (VAMT) installed.

You need to activate Windows on a server named Server2 by using VAMT. Which firewall rule should you enable on Server2?

- A. COM+ Network Access (DCOM-In)
- B. COM+ Remote Administration (DCOM-In)
- C. Remote Service Management (RPC)
- D. Windows Management Instrumentation (WMI-In)

Correct Answer: D

Section: Key Management Services (KMS)

Product key management with VAMT enables: Single local console to manage keys for Windows client, Windows Server and Office 2010 Installation of the keys on remote managed systems through WMI Tracking remaining activations on MAKs3 Source: http://technet.microsoft.com/en-us/library/ff686876.aspx

Latest 70-649 Dumps

70-649 Study Guide

70-649 Braindumps

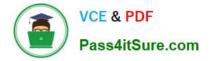

To Read the Whole Q&As, please purchase the Complete Version from Our website.

# Try our product !

100% Guaranteed Success
100% Money Back Guarantee
365 Days Free Update
Instant Download After Purchase
24x7 Customer Support
Average 99.9% Success Rate
More than 800,000 Satisfied Customers Worldwide
Multi-Platform capabilities - Windows, Mac, Android, iPhone, iPod, iPad, Kindle

We provide exam PDF and VCE of Cisco, Microsoft, IBM, CompTIA, Oracle and other IT Certifications. You can view Vendor list of All Certification Exams offered:

# https://www.pass4itsure.com/allproducts

# **Need Help**

Please provide as much detail as possible so we can best assist you. To update a previously submitted ticket:

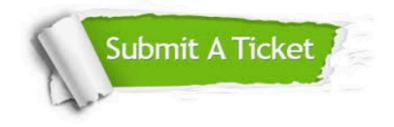

#### **One Year Free Update**

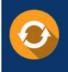

Free update is available within One Year after your purchase. After One Year, you will get 50% discounts for updating. And we are proud to boast a 24/7 efficient Customer Support system via Email.

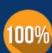

To ensure that you are spending on quality products, we provide 100% money back guarantee for 3<u>0 days</u>

**Money Back Guarantee** 

from the date of purchase

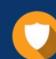

#### Security & Privacy

We respect customer privacy. We use McAfee's security service to provide you with utmost security for your personal information & peace of mind.

Any charges made through this site will appear as Global Simulators Limited. All trademarks are the property of their respective owners. Copyright © pass4itsure, All Rights Reserved.